## **Рекомендации по настройке ДУТ Omnicomm LLS 20160 для работы с МТ-600**

#### **Подключение одного цифрового датчика уровня топлива Omnicomm LLS 20160**

В случае установки одного ДУТ, в настройках УНУ Omnicomm следует установить следующие значения:

- 1. Режим самостоятельной выдачи данных: **без выдачи**
- 2. Сетевой адрес: **255**
- 3. Скорость обмена: **19200**
- 4. Минимальное показание: **1**
- 5. Максимальное показание: **4095**
- 6. Фильтрация: **0** (**выключена**)

### **Рисунок 1 - Окно УНУ Omnicomm**

В настройках СКАУТ-Конфигуратора для терминала, к которому подключен цифровой ДУТ Omnicomm LLS 20160 следует выставить следующие настройки порта RS485/RS232:

- 1. Роль: ДУТ LLS (Omnicomm)
- 2. Режим работы порта: **RS485**
- 3. Вести опрос датчиков: **активно**
- 4. Добавить 2 датчика: 0 уровень топлива, 1 температура
- 5. Сетевой номер (в соответствии с настройками в ДУТ): **255**

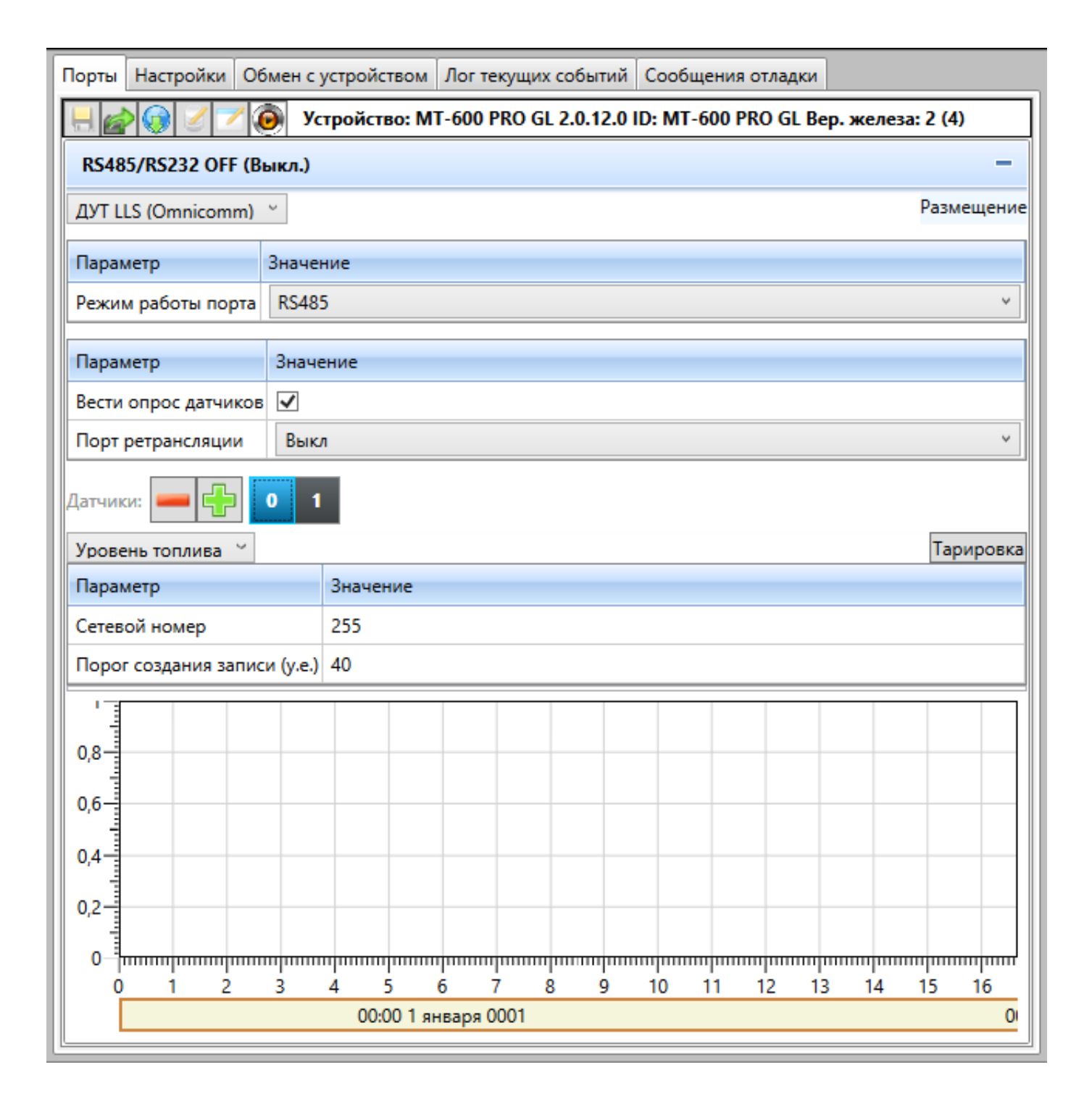

## **Рисунок 2 - Подключение датчика уровня топлива в ПО СКАУТ-Конфигуратор**

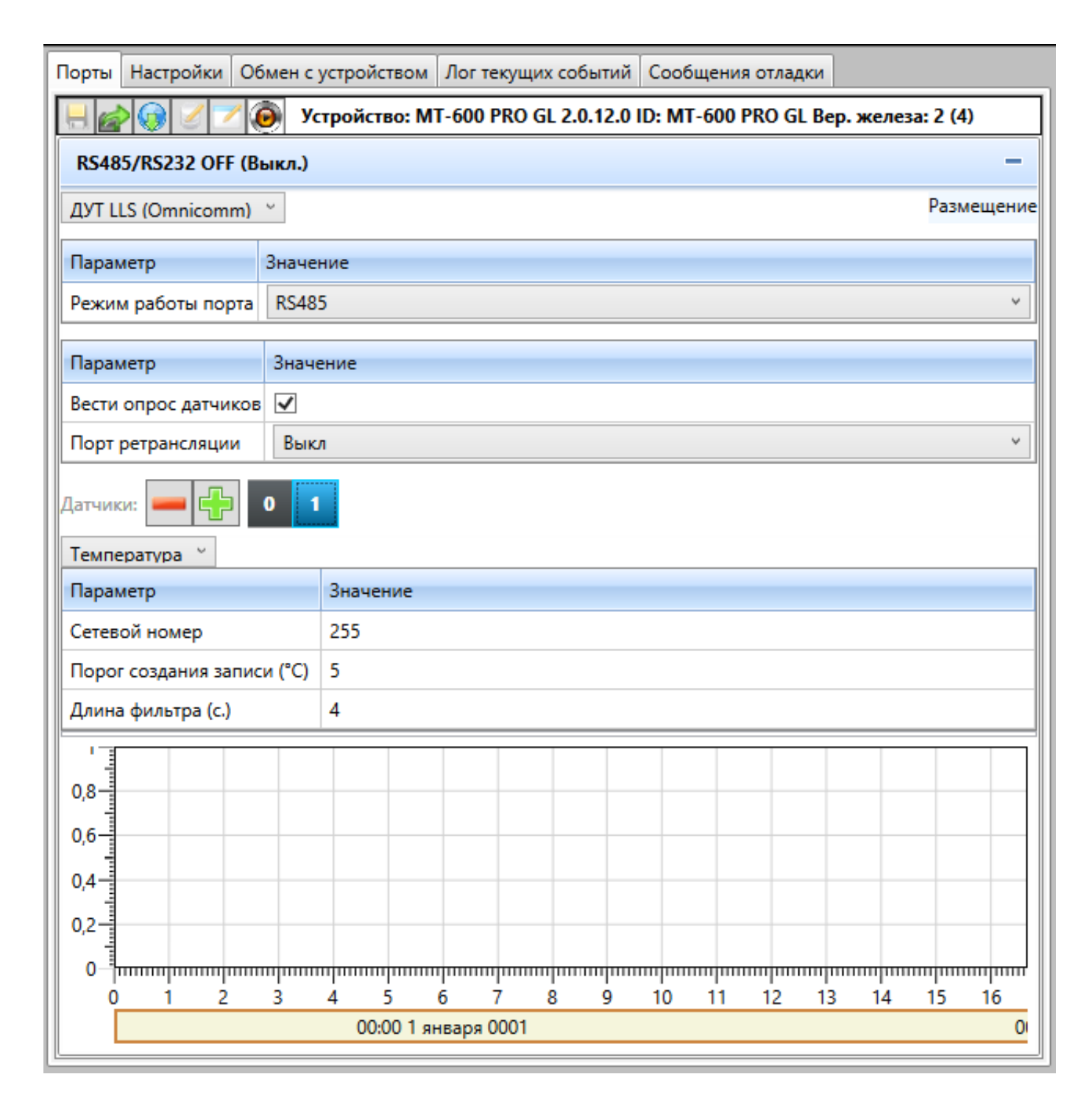

**Рисунок 3 - Подключение датчика температуры в ПО СКАУТ-Конфигуратор**

### **Подключение нескольких цифровых датчиков уровня топлива Omnicomm LLS 20160**

В случае установки нескольких цифровых ДУТов, в настройках УНУ Omnicomm

для каждого из них следует установить следующие значения (разберемся на примере трёх датчиков):

- 1. Режим самостоятельной выдачи данных: **без выдачи**
- 2. Сетевой адрес: **1**  для первого**, 2** для второго**, 3** для третьего
- 3. Скорость обмена: **19200**
- 4. Минимальное показание: **1**
- 5. Максимальное показание: **4095**
- 6. Фильтрация: **0** ( **выключена**)

В настройках СКАУТ-Конфигуратора для терминала, к которому подключен цифровой ДУТ Omnicomm LLS 20160 следует выставить следующие настройки порта RS485/RS232:

- 1. Роль: ДУТ LLS (Omnicomm)
- 2. Режим работы порта: **RS485**
- 3. Вести опрос датчиков: **активно**
- 4. Добавить 2 датчика: 0 уровень топлива, 1 уровень топлива, 2 уровень топлива
- 5. Сетевой номер (в соответствии с настройками в ДУТ): **1**  для датчика 0**, 2** - для датчика 1**, 3** - для датчика 2

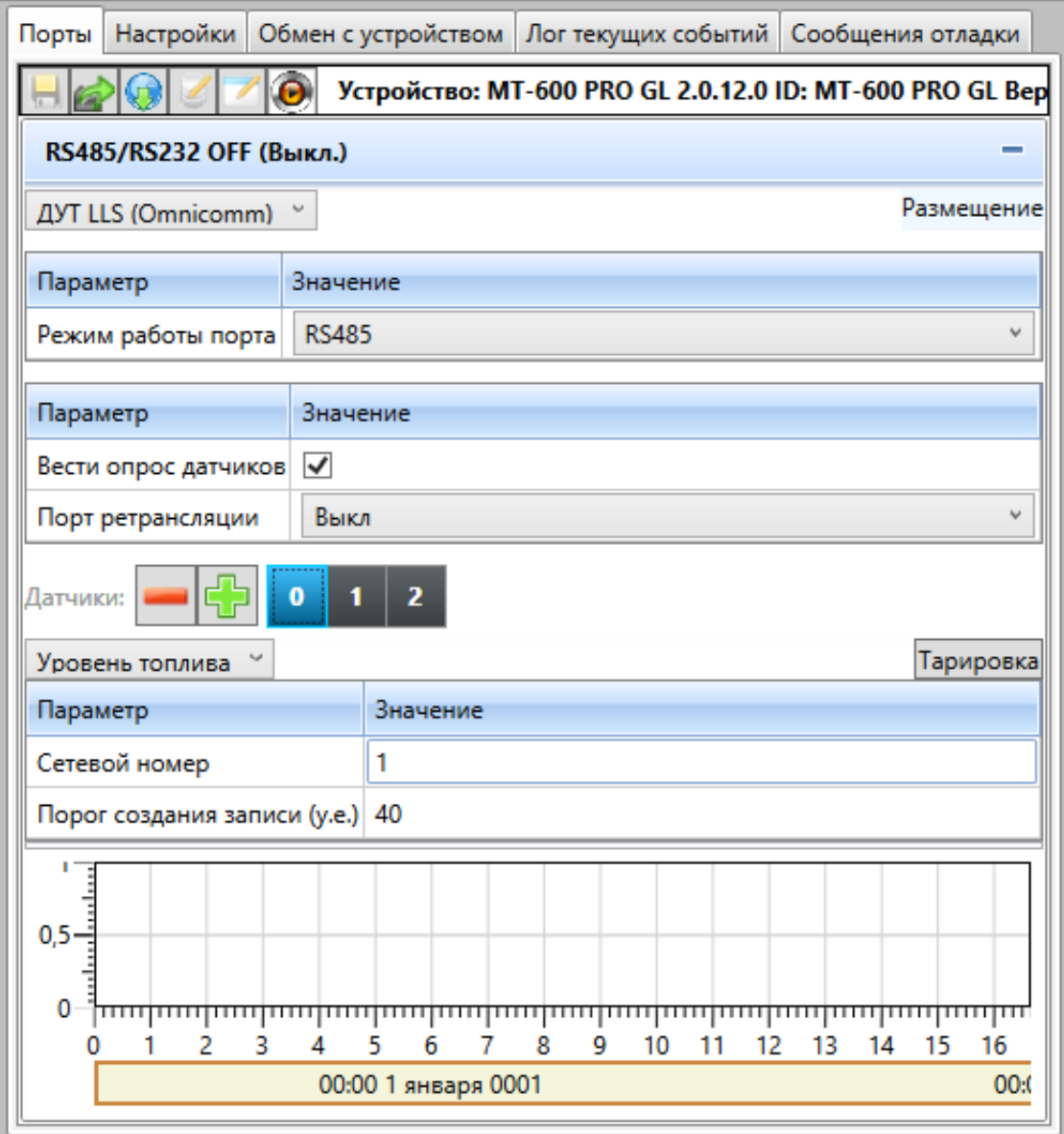

**Рисунок 4 - Настройка первого датчика уровня топлива в ПО СКАУТ-Конфигуратор**

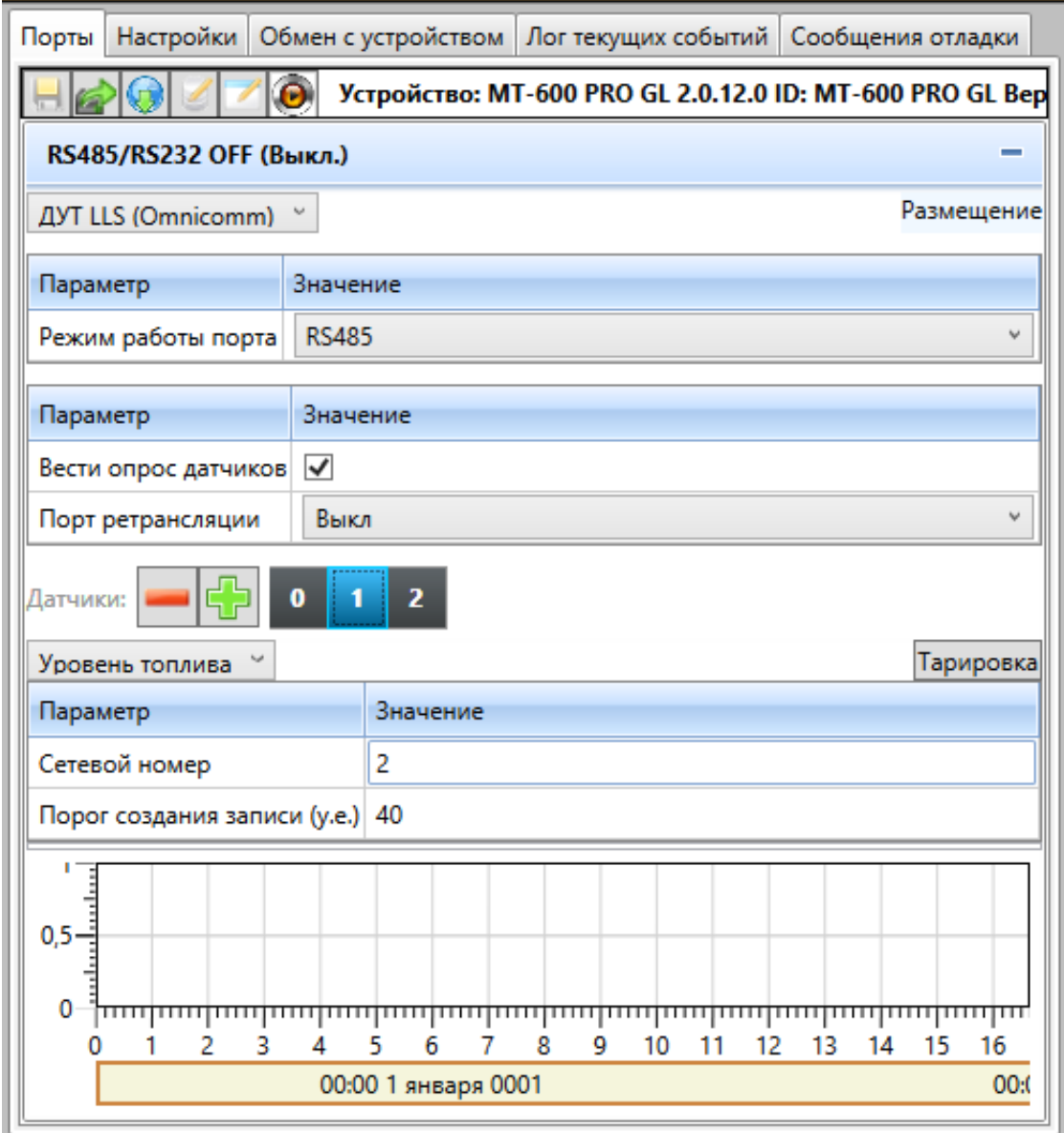

# **Рисунок 5 - Настройка второго датчика уровня топлива в ПО СКАУТ-Конфигуратор**

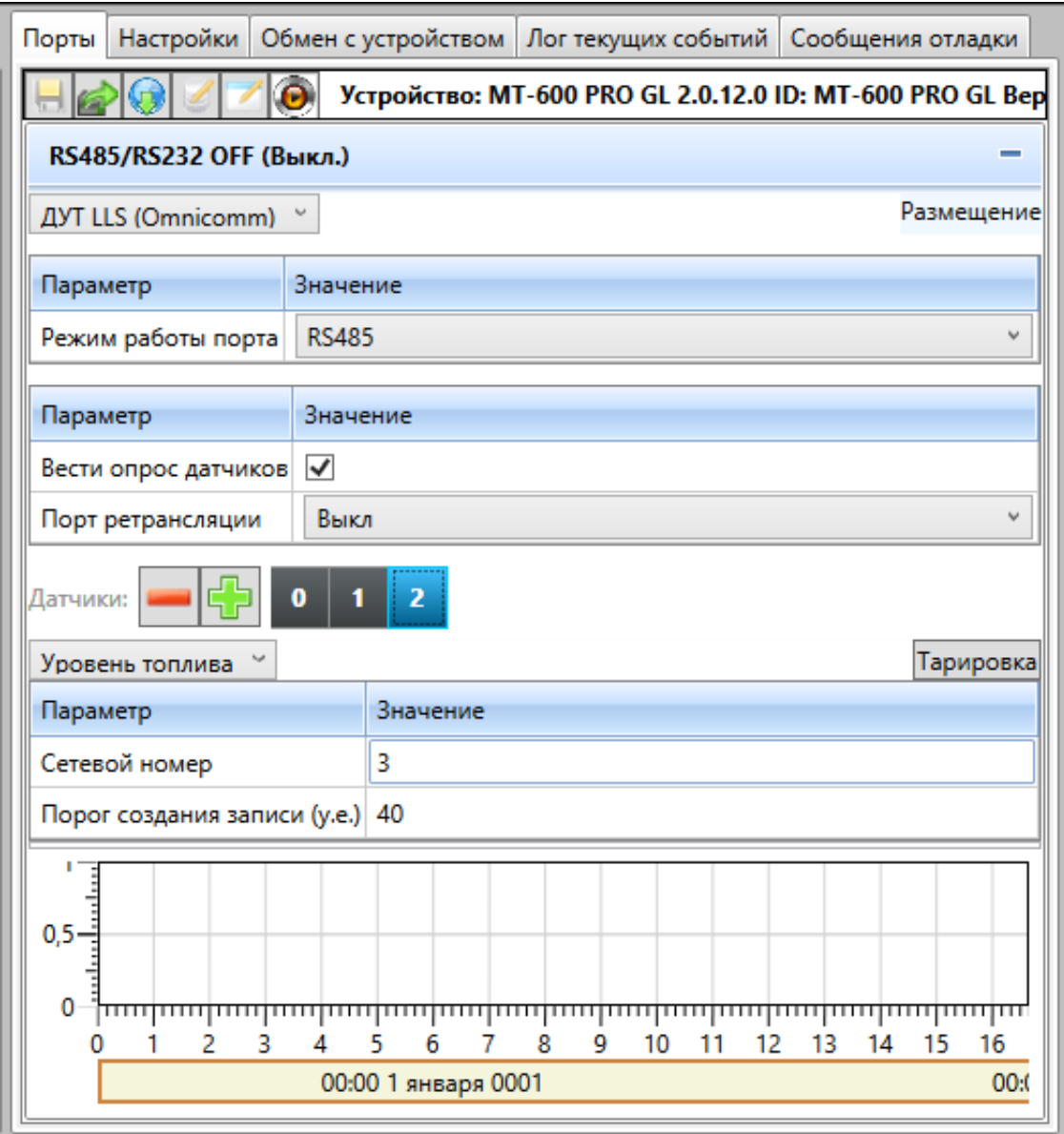

# **Рисунок 6 - Настройка третьего датчика уровня топлива в ПО СКАУТ-Конфигуратор**